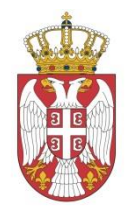

 **Република Србија**

## **МИНИСТАРСТВО ЗАШТИТЕ ЖИВОТНЕ СРЕДИНЕ Сектор за надзор и предострожност у животној средини**

## **ЗАШТИТА ОД ХЕМИЈСКОГ УДЕСА**

**Упутство за употребу Алата за сабирање количина опасних материја, применом додатних критеријума за одређивање врсте документа које израђује оператер севесо постројења**

**Август 2018.**

## **УВОД И ПОЉЕ ПРИМЕНЕ**

Сврха овог Упутства је да помогне оператерима који управљају опасним материјама како да у циљу заштите од хемијског удеса а у складу са чланом 6. и чланом 7. Правилника о листи опасних материја и њиховим количинама и критеријумима за одређивање врсте докумената које израђује оператер севесо постројења, односно комплекса ("Сл. Гласник РС", бр. 41/10, 51/15 и 50/18 – у даљем тексту: Правилник) одреде да ли и којој групи постројења, односно комплекса припадају, односно како да у случају када ни једна од опасних метерија у постројењу није присутна у количинама једнаким или већим од наведених у Листи овог Правилника, одреде врсте докумената које имају обавезу да израде на основу члана 58. Закона о заштити животне средине ("Сл. гласник РС", бр. 135/04, 36/09, 72/09, 43/11 и 14/16).

**Такође ово упутство се користи да се провери да ли оператер који се већ идентификовао као севесо постројење нижег реда сабирањем количина опасних материја које има на локацији свог постројења може прећи у постројење вишег реда, и обратно, а услед последњих измена Правилника о листи опасних материја.**

**Поред напред наведеног Алат за сабирање количина опасних материја служи и за попис свих "севесо" опасних материја на локацији постројења/комплекса које су присутне или могу бити присутне, у постројењу, односно комплексу (складишни простор, производна постројења, цевоводи и др.)**

Упутство је намењено:

- Надлежним органима
- Оператерима севесо постројења
- Заинтересованој јавности

У Алат за сабирање количина опасних материја су унешени сви елементи сабирања опасних материја из члана 6. Правилника, потребно је само правилно и редом уписивати податке у EXCEL табелу, у колонама од "**A"** до "**J"**, и то на следећи начин:

- **Колона "A" (Р.бр.):** уписују се редни бројеви 1,2,3.....,
- **Колона "B" (CAS br.):** уписује се CAS број опасне материје (ако је могуће),
- **Колона "C" (UN br.):** уписује се UN број опасне материје,
- **Колона "D" (Агрегатно стање):** када се кликне у празну ћелију, из падајућег менија (стрелица са десне стране ћелије), бира се понуђено агрегатно стање ОМ,
- **Колона "E" (Начин складиштења):** када се кликне у празну ћелију, из падајућег менија (стрелица са десне стране ћелије), бира се начин складиштења ОМ. Уколико је једна иста хемикалија присутна на постројењу/комплексу и ускладиштена у различитим врстама амбалаже, одабрати начин складиштења највећег дела опасне материје.
- **Колона "F" (Листа ОМ):** када се кликне у празну ћелију, из падајућег менија (стрелица са десне стране ћелије), бира се да ли се ОМ налази на **Листи именованих ОМ-Табела I** или на **Листи категорија ОМ-Табела II,**
- **Колона "G" (Назив ОМ):** ако је у претходној колони "**F"** у падајућем менију одабрана **Листа именованих ОМ-Табела I,** када се кликне у празну ћелију "**G"** колоне из падајућег менија (стрелица са десне стране ћелије), бира се име ОМ из Правилника. Ако је у претходној колони "**F"** из падајућег менија одабрана **Листа категорија ОМ-Табела II** тада се у колони "**G"** не појављује падајући мени већ се текстуално уписује (ручно укуцава) назив ОМ,
- **Колона "H" (Класа опасности ОМ):** када се кликне у празну ћелију, из падајућег менија (стрелица са десне стране ћелије), се бира једна од четири класа опасности

**(Опасност по здравље; Физичке опасности; Опасност по жив.средину; Додатне опасности)**

Сабирање опасних материја се врши у складу са чланом 6. Правилника **(Опасност по здравље; Физичке опасности; Опасност по животну средину)**

Уколико једна опасна материја има више класа/категорија опасности иста се уписује више пута (колико има класа/категорија опасности, нпр. ако има две класе/категорије онда два пута итд), у редовима једна испод друге, при чему се у сваком новом реду уноси различита класа/категорија опасности.

- **Колона** "I" (Категорија опасности): У зависности од одабране класе опасности из претходне колоне "**H"**, када се кликне у празну ћелију, из падајућег менија са десне стране, бирају се категорије опасности за ОМ,
- **Колона "J" (Максимални складишни капацитети ОМ на локацији у тонама-t):** Уписују се максималне количине ОМ у тонама, које су присутне или могу бити присутне, у пострoјењу, односно комплексу (складишни простор, производна постројења, цевоводи и др.)

## **Колоне десно од "J" се не попуњавају, у њима се аутоматски уносе подаци везани за граничне вредности Табела I и II Правилника или су унете формуле из Правилника које аутоматски прерачунавају и дају потребне податке.**

Алат у зависности од класе/категорије опасности које су унете у колоне "**H"** и **"I"** аутоматски пребацује податке у колоне "**OPQR"** (Опасност по здравље) "**STUV"** (Физичке опасности) и "**WXYZ"** (Опасност по животну средину) и врши прорачун у складу са чланом 6. Правилника.

У односу на одабране класе опасности мењају се и граничне количине из Правилника (колоне "**OP"; "ST" и "WX"**).

У случају када се врши провера да ли оператер који се већ идентификовао као севесо постројење нижег реда сабирањем количина опасних материја (именованих и осталих) које има на локацији, може прећи у постројење вишег реда, ако се у колони "Ј" упише количина опасне материје која је једнака или већа од граничих количина ОМ из Правилника, у ћелијама (обојене црвено) **"MN1"; "QR1"; "UV1"** или **"YZ1**" излази текст који упозорава на обавезу оператера.

Резултати сабирања количина ОМ у складу са чланом 6. Правилника се налазе у ћелијама "**QR/UV/YZ105"**

**Коначни резултати тј. коначна обавеза оператера се налази исписана у ћелији "Q107" у којој у зависности од резултата сабирања количина излази текст:**

- **"СЕВЕСО оператер ВИШЕГ реда, израђује ИБ и ПЗУ"**
- **"СЕВЕСО оператер НИЖЕГ реда, израђује ППУ"**
- **"Није СЕВЕСО опeратер"**

**Ако је потребно, брисање података вршити само у колонама од "A" до "J".** 

**У колонама од "K" до "Z" су уписане формуле које обезбеђују исправно функционисање овог Алата.**